#### Animoto

*Create videos quickly, even if you know nothing about videos*

. . . . . . . . .

#### What is Animoto?

**Animoto** claims that you can:

 "Turn your photos, video clips, and music into stunning video masterpieces to share with everyone. Fast, free, and shockingly easy"

#### What could I do with it?

#### Take a look at a bit of a **Math Instructor's** Animoto:

[Funky Function Notation](http://animoto.com/samples/education/d50SDGQPEe3K9Fo0JBoDJQ)

### How do I use it?

Animoto has a "**getting started**" video that very quickly reviews the **five major steps** you need to perform to create a video:

[How to Create a Video with Animoto](http://help.animoto.com/entries/415073-how-do-i-get-started)

# Animoto's Five Steps

- 1. Choose a **style**
- 2. Choose your **music**
- 3. Add **images** or **video** clips
- 4. Add **text**
- 5. **Produce** and **share** your video

# How can you share your video?

- **Email** or share the **link**
- **Share** the embed code
- **\*Export** to **YouTube\* and download**
- **Download** the video (mp4)<sup>\*</sup> \***Only with educator or pro account**

Add the [link or embed code](http://help.animoto.com/entries/432529-how-do-i-share-post-or-email-my-video) from YouTube to [Blackboard](http://blackboard.durhamtech.edu/webapps/login/)

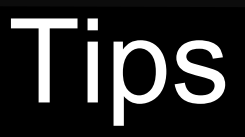

- **Review** other Animoto Educational videos
- **Think** about your goals
- **Create** a "storyline"
- **Gather** images, clips, text
- **Produce** and adjust

### How do you start?

- 1. Logon to animoto.com [Animoto](http://animoto.com/)
- 2. Click on "Sign up" (free) button
- 3. Add your email address (use a gmail id)
- 4. Create your 30 second video !

#### Update: How can I download my wideo?

- Create an **Animoto id using a gmail email account**
- Logon to YouTube (or create an id) with the same gmail account
- In YouTube, [create a channel f](http://support.google.com/youtube/bin/static.py?hl=en&page=guide.cs&guide=1646810&topic=1646870)or your videos
- When you create an animoto video: [export your video to YouTube:](http://help.animoto.com/entries/103966-how-do-i-post-a-video-to-youtube)
	- [Link t](http://support.google.com/youtube/bin/answer.py?hl=en&answer=57741)o Animoto videos in your YouTube account
	- Use [embed code t](http://support.google.com/youtube/bin/answer.py?hl=en&answer=171780)o your videos in your YouTube account
	- [Download](http://support.google.com/youtube/bin/answer.py?hl=en&answer=56100) videos from YouTube

# Update: Can I download videos directly from Animoto?

- Yes, but you either have to buy a **[Pro account](http://help.animoto.com/forums/114196-animoto-pro-reseller-accounts)** OR
- **Apply for a [Educator](http://help.animoto.com/forums/114220-animoto-for-education-for-a-cause) accoun**t, which lasts 6 months, and only allows you to download videos during your 6 months:
	- **After 6 months, you won't be able to link directly to videos** that were "living" in Animoto, or **embed** Animoto videos directly from Animoto, or **download videos** directly from Animoto
	- **If you downloaded your Animoto videos** during your 6 month Educator account period: **they are still your**s, wherever you downloaded them to (pc, cloud, flash drive)

# How do I?

- [Get started?](http://help.animoto.com/forums/341295-the-basics)
- [Create a video?](http://help.animoto.com/forums/332303-creating-your-video)
- [Post a video to YouTube?](http://help.animoto.com/entries/103966-how-do-i-post-a-video-to-youtube)
- [Share my video using YouTube?](http://support.google.com/youtube/bin/topic.py?hl=en&topic=16647)